# <span id="page-0-0"></span>Ant, Gradel i Maven, usporedba aplikacijske logike Java Swing i JavaFX

#### Matej Mihelčić

#### Prirodoslovno-matematički fakultet, Sveučilište u Zagrebu

matmih@math.hr

11. siječnja, 2023.

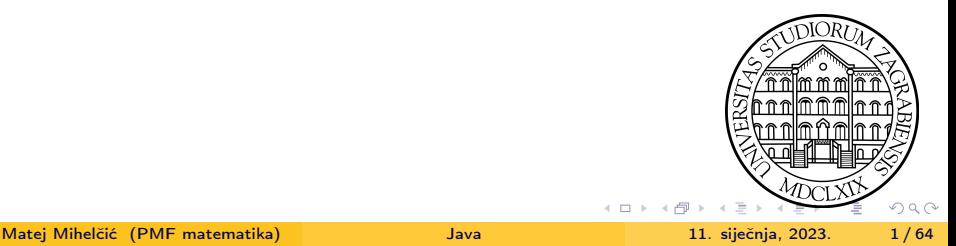

Apache Ant je Java biblioteka i alat komandne linije čiji cilj je upravljati zadacima opisanim u dokumentima kreiranja (eng. build files) i međuovisnim ekstenzijama. Ant se najviše koristi kao alat za izgradnju Java aplikacija. On može obavljati nekoliko zadataka koji omogućuju prevođenje, sastavljanje, testiranje i pokretanje Java aplikacija. Može se koristiti i za stvaranje aplikacija drugih programskih jezika (npr.  $C/C ++$ ). Također, može upravljati proizvoljnim procesom koji uključuje ciljeve i zadatke. Ant je napisan u Javi, dozvoljava pisanje dokumenata koji sadrže zadatke i tipove (slično bibliotekama), ne obvezuje na korištenje konvencija kodiranja ili izgled direktorija Java projekta koji ga koristi.

Dokumenti kreiranja su XML dokumenti koji sadrže jedan projekt. Projekt sadrži tri ne obavezna atributa: ime (eng. name) - definira ime projekta, default - definira standardni cilj (ukoliko niti jedan drugi nije definiran), osnovni direktorij (eng. basedir) - polazni direktorij od kojeg se računaju relativne putanje. イロト イ押 トイヨ トイヨ トーヨ  $\Omega$ 

Ukoliko nije definiran, relativne putanje se računaju od direktorija koji sadrži dokument kreiranja. Opis projekta se može zadati kao <description> element najvišeg nivoa.

Svaki projekt definira najmanje jedan cilj. Ciljevi sadrže elemente zadatka koji mogu imati atribut id s jedinstvenom vrijednosti (može se koristiti za referiranje na zadatak). Kod pokretanja Ant-a, korisnik može definirati koje zadatke želi izvršiti (inače se izvršava standardni zadatak default).

Cilj može ovisiti o drugim ciljevima a Ant može razriješiti te ovisnosti preko atributa depends (prvo se obrade ovisnosti a zatim cilj). Npr. možemo imati ciljeve za prevođenje, ciljeve za stvaranje izvršne datoteke itd. (cilj za stvaranje izvršne datoteke ovisi o cilju za prevođenje).

Atribut depends ne garantira da će se neki cilj izvršiti (npr. ukoliko se cilj koji ga specificira kao ovisnost ne izvrši).

<span id="page-3-0"></span>Zadatak je dio koda koji se može izvršiti, može imati više atributa (argumenata). Vrijednost atributa može sadržavati reference na svojstva, a te reference se izvrijednjavaju prije izvršavanja zadatka. Zadaci se zadaju u formatu <imeZadatka atribut1="vrijednost1" atribut2="vrijednost2" ... />. Zadacima se može dodijeliti id definiranjem <imeZadatka id="ID" ... />, a taj ID se može koristiti za dohvaćanje zadatka i dodijeljivanje vrijednosti atributa.

Postoji niz predefiniranih zadataka kao npr. Ant - pokrene Ant na zadanom dokumentu kreiranja, Chmod - promijeni dopuštenja pristupa direktoriju ili dokumentu, Copy - kopiraj datoteku ili grupu resursa u drugu datoteku ili direktorij, Depend - definira ovisnosti, Echo - proslijedi poruku slušačima i mehanizmima za logiranje poruka, GZip - pakira resurs koristeći GZip, Import - uključi neki drugi dokument kreiranja u trenutni projekt, Jar - komprimira skupinu dokumenata u .jar datoteku, Java - izvršava Java klasu unutar Java Virtualnog Stroja od Apache Ant-a ili unutar novo kreirane instance Java Virtualnog Stroja.  $\mathbf{A} \oplus \mathbf{B} \rightarrow \mathbf{A} \oplus \mathbf{B} \rightarrow \mathbf{A} \oplus \mathbf{B} \rightarrow \mathbf{A} \oplus \mathbf{B} \rightarrow \mathbf{B} \oplus \mathbf{B} \oplus \mathbf{A} \oplus \mathbf{B} \oplus \mathbf{A} \oplus \mathbf{B} \oplus \mathbf{A} \oplus \mathbf{B} \oplus \mathbf{A} \oplus \mathbf{B} \oplus \mathbf{A} \oplus \mathbf{B} \oplus \mathbf{A} \oplus \mathbf{B} \oplus \mathbf{A} \oplus \mathbf{B} \oplus \mathbf{A} \opl$  $QQ$  Javac - prevodi stablo izvornih Java datoteka, Javadoc - generira dokumentaciju koristeći alat javadoc, Javah - kreira JNI zaglavlje iz izvornog koda Java klase, JUnit - pokreće testove iz skupa alata za testiranje JUnit, LoadFile - učitava datoteke, Mkdir - kreira direktorij, Record - osluškivač trenutnog procesa izgradnje koji zapisuje izlaz u datoteku, Script - izvršava skriptu u podržanom jeziku, Sql - izvršava niz SQL upita koristeći JDBC, Typedef - dodaje zadatak ili definiciju tipa podataka trenutnom projektu, Unzip - vrši akciju ekstrakcije datoteka iz .zip, .war ili .jar datoteke, XmlValidate - provjeri ispravnost XML dokumenta, Zip - kreira .zip datoteku i mnogi drugi<sup>1</sup>.

Međutim, korisnik može stvoriti i svoje zadatke definiranjem Java klase koja nasljeđuje org.apache.tools.ant.{Task, AbstractCvsTask, JDBCTask, MatchingTask, Pack, Unpack, DispatchTask }.

<sup>1</sup>Cijela lista, opisi i primjeri predefiniranih zadataka se mogu vidjeti u dokumentaciji Ant-a (<https://downloads.apache.org/ant/manual/>[\)](#page-3-0) (  $\Box$  >  $($   $\Box$  >  $($   $\Box$  >  $\Box$   $)$  =  $QQQ$ Matej Mihelčić (PMF matematika) [Java](#page-0-0) 11. siječnja, 2023. 5/64

<span id="page-5-0"></span>Za svaki atribut zadatka, klasa treba sadržavati metodu setter, public void metodu koja prima jedan argument. Ime metode počinje sa set, nakon čega slijedi ime atributa (prvo slovo veliko, ostala malo). Npr. za postavljanje atributa file odgovarajuća metoda se zove setFile. Ukoliko zadatak sadrži druge zadatke kao ugniježdene elemente, tada klasa mora implementirati sučelje org.apache.tools.ant.TaskContainer (tada zadatak ne može podržavati nikakve druge ugniježdene elemente). Ukoliko bi zadatak trebao podržavati znakovne podatke, treba implementirati metodu addText(String).

Za svaki ugniježdeni element treba implementirati create, add ili addConfigured metodu. create mora biti public bez parametara i mora vraćati tip Object. Ime metode mora početi s create nakon čega slijedi ime elementa. Metoda add ili addConfigured mora biti public void i primati jedan parametar tipa Object koji ima konstruktor bez parametara. Ime metoda add (addConfigured) mora početi s add (addConfigured) nakon čega slijedi ime elementa. イロト イ押 トイヨ トイヨト  $QQ$ 

Završni korak je implementacija funkcije public void execute() koja prijavljuje BuildException. Ta funkcija implementira zadatak.

#### Životni ciklus zadatka:

- <sup>1</sup> XML element koji sadrži oznaku koja odgovara zadatku se pretvara u element tipa UnknownElement tijekom parsiranja. UnknownElement se stavlja u listu unutar ciljnog objekta ili rekurzivno unutar nekog drugog elementa tipa UnknownElement.
- <sup>2</sup> Kada se izvršava cilj, svaki UnknownElement se poziva korištenjem metode perform() (time se pokreće zadatak).
- <sup>3</sup> Zadatak dobiva reference na svoj projekt i lokaciju unutar dokumenta kreiranja kroz naslijeđeni projekt i lokacijske varijable.
- <sup>4</sup> Ukoliko korisnik definira atribut id zadatku, projekt prilikom izvođenja registrira referencu na taj zadatak.
- <sup>5</sup> Zadatak dobiva referencu na cilj kojem pripada kroz naslijeđenu ciljnu varijablu.
- $\bullet$  Za vrijeme izvođenja se poziva metoda init $\Omega$ [.](#page-7-0)

 $\mathbb{B} \rightarrow \mathbb{R} \oplus \mathbb{R} \rightarrow \mathbb{R} \oplus \mathbb{R}$ 

#### <span id="page-7-0"></span>Životni ciklus zadatka:

- <sup>7</sup> Svi elementi djeca XML elementa koji odgovara zadatku su kreirani metodom createXXX() tog zadatka ili su instancirani i dodani zadatku metodom addXXX() prilikom izvođenja. Elementi djeca koji su dodani za metodu addConfiguredXXX() se stvaraju ali se ne poziva stvarna metoda addConfigured.
- <sup>8</sup> Svi atributi zadatka se postavljaju odgovarajućim setXXX() metodama pri izvođenju.
- <sup>9</sup> Sadržaj znakovnih podataka unutar XML elementa koji odgovara ovom zadatku se dodaje zadatku metodom addText() pri izvođenju.
- <sup>10</sup> Svi atributi elemenata djece se postavljaju koristeći njihove setXXX() metode pri izvođenju.
- **411** Ukoliko su elementi djeca XML elementa koji odgovara zadatku stvoreni za metodu addConfiguredXXX() tada se te metode pozivaju u ovom trenutku.
- $\bullet$  execute() se poziva tijekom izvođenja. Ukolio target1 i target2 oba ovise o target3, tada naredba ant target1 target2 pokreće zadatak target3 dva puta.  $\mathcal{A} \subseteq \mathcal{B} \rightarrow \mathcal{A} \oplus \mathcal{B} \rightarrow \mathcal{A} \oplus \mathcal{B} \rightarrow \mathcal{A} \oplus \mathcal{B}$  $QQ$ 重

Matej Mihelčić (PMF matematika) [Java](#page-0-0) 11. siječnja, 2023. 8 / 64

```
1 package mojpaket ;
2
3 import org . apache . tools . ant . BuildException ;
4 import org . apache . tools . ant . Task ;
5
6 public class NoviZadatak extends Task {
7 private String p;
8
9 // metoda koja izvodi zadatak
10 public void execute () throws BuildException {
11 System.out.println(p);
12 \quad \frac{1}{2}13
14 // setter za atribut " poruka "
15 public void setPoruka ( String p ) {
16 this p = p;
17 }
18 }
```
#### Primjer definiranja zadatka.

- <span id="page-9-0"></span>Klasa koja implementira zadatak mora biti u putanji (classpath) kod pokretanja Ant-a.
- Projektu treba dodati <taskdef> element. To dodaje zadatak sustavu.
- Zadatak se može koristiti u ostatku dokumenta kreiranja.

```
1 \leq 7 xml version = "1.0"?
2
3 < project name =" PrimjerZadatka " default =" main " basedir =".">
4 < taskdef name =" zadatak " classname =" mojpaket . NoviZadatak "/ >
5
6 < target name =" main ">
7 < zadatak poruka =" Pozdrav ! Definirani zadatak !"/ >
8 </target>
9 </project>
```
Primjer definiranja zadatka.

```
1 \leq ? xml version = "1.0"?
2
3 < project name =" PrimjerZadatka2 " default =" main " basedir =".">
4
5 < target name =" build " >
6 < mkdir dir = "build" />
7 < javac srcdir =" source " destdir =" build "/ >
8 </target>
Q10 < target name =" declare " depends =" build ">
11 < taskdef name =" zadatak "
12 classname =" mojpaket . NoviZadatak "
13 classpath="build"/>
14 </ target >
15
16 < target name =" main " depends =" declare ">
17 < zadatak poruka =" Pozdrav ! Definirani zadatak !"/ >
18 </ target >
19 </ project >
```
Definicija zadatka unutar dokumenta kreira[nja](#page-9-0) [ko](#page-11-0)[ji](#page-9-0) [v](#page-10-0)[rš](#page-11-0)[i p](#page-0-0)[re](#page-63-0)[vo](#page-0-0)[đe](#page-63-0)[nje](#page-0-0)[.](#page-63-0)

 $ORO$ 

<span id="page-11-0"></span>Zadatak se može koristiti i direktno iz dokumenta kreiranja koji ga je kreirao. U tom slučaju treba postaviti deklaraciju <taskdef> unutar cilja nakon dijela za prevođenje. classpath atribut od <taskdef> treba pokazivati na kod koji je upravo preveden.

Ant može generirati događaje dok izvodi zadatke potrebne za izgradnju projekta. Slušači se mogu definirati u Ant-u da bi se dohvatili ti događaji. Takvi događaji i slušači se mogu koristiti npr. kod integracije Ant-a s grafičkim sučeljem ili razvojnim okruženjem.

```
1 public class LogAdapter implements BuildListener {
2
3 private MojLogger getLogger () {
4 final MojLogger log = MojLoggerFactory . getLogger (
    Project.class.getName());
5 return log; }
```
Definicija adaptera za logiranje događaja.

```
1 @Override public void buildStarted ( final BuildEvent
     event) {
2 final MojLogger log = getLogger () ;
3 log.info ("Build started."); }
4
5 ©Override public void buildFinished (final BuildEvent
     event ) {
6 final MojLogger logger = getLogger () ;
7 MojLogLevelEnum loglevel = ... // mapira event .
     getPriority () u enum koristeci konstante Project . MSG_ *
8 boolean OK = event.getException () == null;
9 String logporuka = ... // kreiraj log poruku
     koristeci podatke o dogadaju i pozvanu poruku
10 logger . log ( loglevel , logporuka ) ;
11 }
12
13 // implementacija preostalih metoda
14 }
               Definicija adaptera za logiranje događaja.
                                         K ロ ▶ K 個 ▶ K 로 ▶ K 로 ▶ 「로 → り Q Q ^
```
Svojstva (eng. *properties*) se koriste za uštimavanje procesa stvaranja ili za definiranje pokrata stringova koji se koriste unutar dokumenta stvaranja. U najjednostavnijem obliku, svojstva se definiraju unutar dokumenta kreiranja, međutim mogu se postaviti i izvan okruženja Ant. Svojstvo ima ime (razlikujemo mala i velika slova) i vrijednost. Svojstva se mogu koristiti kao vrijednosti atributa zadataka ili unutar ugniježdenog teksta zadataka koji ih podržavaju. To se radi navođenjem svojstva između "\${" i "}" u vrijednosti atributa. Npr. ukoliko postoji svojstvo builddir s vrijednosti build, tada se ona može koristiti kao atribut navođenjem \${builddir}/classes. Kod izvođenja se to prevodi u build/classes. Kasnije verzije Ant-a dozvoljavaju ekstenzije svojstva koje mogu uključiti ili isključiti neki element.

KEL KALLA EL KEL KARA

```
1 < project name =" MojProjekt " default =" dist " basedir =".">
2 < description >
3 jednostavan dokument kreiranja
4 </ description >
5 <!- - postavljamo globalna svojstva dokumenta stvaranja -->
6 < property name =" src" location ="src "/ >
7 < property name =" build " location =" build "/ >
8 < property name =" dist " location =" dist "/ >
Q10 <target name="init">
11 <!- - kreiramo vremenski zig -->
_{12} \leq tstamp/>
13 <!- - kreiramo strukturu direktorija za izgradnju koju
     koristi compile -->
14 < mkdir dir = "${build}"/>
15 \times / \text{target}Primjer dokumenta kreiranja.
```
K ロ ▶ K 個 ▶ K 로 ▶ K 로 ▶ 「로 → り Q Q ^

```
1 < target name =" compile " depends =" init "
2 description =" prevedi izvorne datoteke ">
3 \leq l -- Prevedi Java kod iz fsrcl u fbuildl -->
4 < javac srcdir ="${src}" destdir ="${ build }"/ >
5 </ target >
6
7 < target name =" dist " depends =" compile "
8 description =" generiraj dokumente za distribuciju ">
9 <!- - Kreiraj direktorij za distribuciju -->
10 < mkdir dir ="${ dist }/ lib"/ >
11
12 <!-- Stavi sve iz $ { build } u MyProject - $ { DSTAMP }. jar
     dokument -->
13 < jar jarfile ="${ dist }/ lib/ MyProject -${ DSTAMP }. jar"
     basedir = "$(build]''/{}14 \times / \text{target}
```
Primjer dokumenta kreiranja.

```
1 < target name =" clean "
2 description =" ocisti ">
3 <!- - Izbrisi $ { build } i $ { dist } direktorije -->
4 <delete dir="${build}"/>
5 <delete dir="$\{dist\}"/>
6 </ target >
7 </ project >
```
Primjer dokumenta kreiranja.

Projekt može imati niz tokena koji se obrađuju prilikom filtriranja kod kopiranja dokumenata.

```
1 <filter token="godina" value="2021"/>
2 < copy todir ="${ dest . dir}" filtering =" true ">
3 <fileset dir="f\{src.dir}"/>
4 </ copy >
5
```
Definiranje tokena.

Svako pojavljivanje stringa @godina@ se mijenja [st](#page-15-0)r[in](#page-17-0)[g](#page-15-0)[om](#page-16-0) ["2](#page-0-0)[02](#page-63-0)[1"](#page-0-0)[.](#page-63-0)

Matej Mihelčić (PMF matematika) [Java](#page-0-0) 11. siječnja, 2023. 17 / 64

<span id="page-17-0"></span>Moguće je definirati PATH i CLASSPATH vrste referenci. Atribut location definira relativnu putanju jednog dokumenta ili direktorija u odnosu na bazni direktorij projekta dok atribut path prima listu (separiranu zarezom ili točka-zarezom) lokacija. path bi se trebao koristiti s predefiniranim skupom putanja.

```
1 < classpath >
2 < pathelement path ="${ classpath }"/ >
3 < pathelement location ="lib/ helper .jar "/>
4 </ classpath >
5
```
Primjer definicije putanje.

Elementi projekta kojima je definiran atribut id se mogu referencirati korištenjem atributa refid.

Unutar okruženja Apache Netbeans možemo stvoriti aplikaciju koja koristi Ant za kreiranje izvršne datoteke (tzv. Java with Ant projekt).

(ロ ) (母 )

 $A \equiv A + B + C \equiv A + C \tag{10}$ 

## Alati za izgradnju softvera - Gradle

Gradle je alat za automatizaciju izgradnje softvera (eng. build). Glavna prednost mu je brzina izgradnje softvera, ima dobru pokrivenost unutar alata, razvojnih okruženja i softvera te mogućnost integracije s ostalim alatima za razvoj softvera (Ant, Maven). Nudi brojne mogućnosti kao što su: a) inkrementalna izgradnja - provjerava je li se implementacija zadatka promijenila od zadnjeg poziva izgradnje, ukoliko nema promjene zadatak ponovne izgradnje se ne izvodi, b) cache-iranje izgradnje - zadatak koji je izvršen na drugom računalu se može lokalno preskočiti i samo učitati iz dijeljene cache memorije (funkcionira i lokalno), c) inkrementalni podzadaci - zadaci koji su se promijenili se ponovo izvršavaju, međutim ukoliko se neki dokumenti nisu promijenili ne trebaju se nužno ponovo izgrađivati, d) inkrementalna obrada anotacija povećava efikasnost inkrementalnog prevođenja, e) omogućava korištenje višedretvenog prevođenja stvaranjem demona prevodioca, f) omogućava paralelno izvođenje zadataka, g) paralelno skidanje podataka i paketa (tzv. artefakata) potrebnih za izgradnju softvera, h) ograničenje vremena izvršavanja zadataka. K ロ ▶ K 個 ▶ K ミ ▶ K ミ ▶ │ 글 │ K 9 Q Q

Matej Mihelčić (PMF matematika) [Java](#page-0-0) 11. siječnja, 2023. 19 / 64

## Alati za izgradnju softvera - Gradle

Gradle omogućava kontinuiranu izgradnju (prati sve promjene ulaza zadataka i automatski izvršava zadatak ukoliko dođe do promjene). Zadaci se reprezentiraju u obliku usmjerenog acikličnog grafa. Omogućava paralelno razvijanje projekta i ovisnih biblioteka, isključivanje nekih zadataka, ispitivanje zadataka koji bi se izvršili bez izvođenja izvršavanja, izvršava što je više moguće zadataka unatoč greškama da bi se otkrila što veća količina grešaka pri jednom pokretanju. Brine se za dohvaćanje i razrješavanje tranzitivnih ovisnosti. Gradle podržava Javu, Scalu,  $C/C++$  s mnogim prevodiocima te izgradnju softvera na platformi Android.

Gradle skripte za izgradnju softvera se zapisuju koristeći Groov $v^2$  API ili Kotlin<sup>3</sup> API, međutim te skripte mogu koristiti i standardni Java API.

Gradle koristi posebnu dretvu koja se zove Gradle demon (eng. Gradle deamon) - dugotrajni process koji se izvodi u pozadini. On osigurava da se Java Virtualni stroj pokreće samo jednom tijekom korišenja Gradle-a.

3 https://kotlinlang.org/

Matej Mihelčić (PMF matematika) [Java](#page-0-0) 11. siječnja, 2023. 20/64

 $QQ$ 

 $\mathbf{A} \equiv \mathbf{A} + \mathbf{A} \equiv \mathbf{A} + \mathbf{A} \equiv \mathbf{A} + \mathbf{A} \equiv \mathbf{A} + \mathbf{A} \equiv \mathbf{A} + \mathbf{A} \equiv \mathbf{A} + \mathbf{A} \equiv \mathbf{A} + \mathbf{A} \equiv \mathbf{A} + \mathbf{A} \equiv \mathbf{A} + \mathbf{A} \equiv \mathbf{A} + \mathbf{A} \equiv \mathbf{A} + \mathbf{A} \equiv \mathbf{A} + \mathbf{A} \equiv \mathbf{A} + \mathbf{A} \equiv \mathbf{A} + \mathbf{A} \equiv \math$ 

<sup>&</sup>lt;sup>2</sup>https://groovy-lang.org/

Gradle demon osigurava pamćenje informacija o strukturi projekta, dokumentima, zadacima te time omogućava brojne ranije navedene optimizacije inkrementalne obrade i kontinuirane izgradnje.

Svaka aplikacija izgrađena Gradle-om se sastoji od jednog ili više projekata (npr. JAR koji sadrži Java biblioteku, web aplikacija itd). Projekt može biti i niz koraka koje treba izvršiti (npr. postavljanje aplikacije u produkcijsko okruženje). Posao koji Gradle treba napraviti se definira kroz zadatke atomarne jedinice posla koje se izvode tijekom izgradnje softvera (npr. prevođenje klasa, kreiranje JAR dokumenta, Java dokumentacije itd.). Tipično se zadaci enkapsuliraju u dodatak (eng. plugin) koji se može uključiti na razna mjesta i u razne procese izgradnje softvera.

```
1 tasks . register ('pozdrav ') {
2 doLast {
3 println 'Pozdrav!'
4 }
5 }
6
```
Skripta za izgradnju softvera u Gradle-u koristeći Groovy (build.gradle).

```
1 tasks . register (" pozdrav ") {
2 doLast {
3 println (" Pozdrav !")
4 }
5 }
6
```
Skripta za izgradnju softvera u Gradle-u koristeći Kotlin (build.gradle.kts).

Pokretanje skripte naredbom gradle -q pozdrav ispisuje Pozdrav!

### Alati za izgradnju softvera - Gradle

Gradle skripte koje sadrže zadatke mogu sadržavati programski kod:

```
1 tasks . register ('broji ') {
2 doLast {
3 4. times { print " $it " }
4 }
5 }
6
```
Skripta za izgradnju softvera u Gradle-u koristeći Groovy (build.gradle).

```
1 tasks . register (" broji ") {
2 doLast {
3 repeat (4) { print (" $it ") }
4 }
5 }
6
```
Skripta za izgradnju softvera u Gradle-u koristeći Kotlin (build.gradle.kts).

```
Izlaz gradle -q broji je: 0 1 2 3.
```
Gradle zadaci mogu ovisiti o drugim zadacima:

```
1 tasks . register ('pozdrav ,') {
2 doLast {
3 println 'Pozdrav!'
4 }
5 }
6 tasks . register ('uvod ') {
7 dependsOn tasks . pozdrav ,
8 doLast {
9 println "Ja sam Gradle "
10 }
11 }
12
```
Skripta za izgradnju softvera u Gradle-u koristeći Groovy (build.gradle).

#### Alati za izgradnju softvera - Gradle

```
1 tasks . register (" pozdrav ") {
2 doLast {
3 println (" Pozdrav !")
4 }
5 }
6 tasks . register (" uvod ") {
7 dependsOn (" pozdrav ")
8 doLast {
9 println ("Ja sam Gradle ")
10 }
11 }
12
```
Skripta za izgradnju softvera u Gradle-u koristeći Kotlin (build.gradle.kts).

```
Izlaz gradle -q uvod je:
Pozdrav!
Ja sam Gradle
```
Zadaci u Gradle-u se mogu registrirati i programski, mogu se dodavati funkcionalnosti zadacima nakon registracije, koristiti Ant zadaci, metode, vanjski resursi itd.

```
1 buildscript {
2 repositories {
3 mavenCentral ()
4 }
5 dependencies {
6 classpath group: 'commons-codec', name: 'commons-codec',
     version: '1.2'
7 }
8 }
Q
```
Korištenje vanjskih resursa u Gradle-u koristeći Groovy (build.gradle).

```
1 buildscript {
2 repositories {
3 mavenCentral ()
4 }
5 dependencies {
6 " classpath "( group = " commons - codec ", name = " commons - codec
     ", version="1.2")
7 }
8 }
\Omega
```
Korištenje vanjskih resursa u Gradle-u koristeći Kotlin (build.gradle.kts).

K ロ > K 個 > K ミ > K ミ > → ミ → の Q Q →

## <span id="page-27-0"></span>Alati za izgradnju softvera - Gradle

Inicijalizacijske skripte se izvode prije izgradnje softvera u Gradle-u.

```
1 allprojects {
2 repositories {
3 mavenLocal ()
4 }
5 }
6
```
Inicijalizacijska skripta u Gradle-u koristeći Groovy (init.gradle).

```
1 repositories {
2 mavenCentral ()
3 }
4 tasks . register ('pokaziRep ') {
5 doLast {
6 println " Svi rep :"
7 println repositories . collect { it . name }
8 }
\circ }
10
```
Skripta za izgradnju softvera u Gradle-u korist[eći](#page-26-0) [Gr](#page-28-0)[o](#page-26-0)[ov](#page-27-0)[y](#page-28-0) [\(](#page-0-0)[bu](#page-63-0)[ild.](#page-0-0)[gr](#page-63-0)[ad](#page-0-0)[le\)](#page-63-0).

## <span id="page-28-0"></span>Alati za izgradnju softvera - Gradle

```
1 allprojects {
2 repositories {
3 mavenLocal ()
4 }
5 }
6
```
Inicijalizacijska skripta u Gradle-u koristeći Kotlin (init.gradle.kts).

```
1 repositories {
2 mavenCentral ()
3 }
4 tasks . register (" pokaziRep ") {
5 doLast {
6 println (" Svi rep :")
7 println ( repositories . map { it . name })
8 }
9 }
10
```
Skripta za izgradnju softvera u Gradle-u koristeći Kotlin (build.gradle.kts).

◂<del>◻</del>▸ ◂<del>⁄</del> )

 $QQ$ 

gradle –init-script init.gradle -q pokaziRep će ispisati: Svi rep: [MavenLocal, MavenRepo]

Gradle omogućava izgradnju softvera koji koristi nekoliko pod-projekata:

```
|-- app
| ...
| |-- build.gradle
|-- lib
| ...
| |-- build.gradle
|-- settings.gradle
```
.

## Alati za izgradnju softvera - Gradle

Navedeni složeni softver se konstruira kreiranjem dokumenta settings.gradle:

```
1 rootProject . name = 'osnovni - viseprojektni '
2 include 'app '
3 include 'lib '
                              settings.gradle.
1 rootProject . name = " osnovni - viseprojektni "
2 include ("app ")
3 include ("lib ")
                             settings.gradle.kts.
  Dodavanje dodataka u skriptu za izgradnju softvera se vrši:
1 plugins {
2 id 'com. jfrog. bintray' version '1.8.5'
3 }
                                build.gradle.
                                                K ロ ▶ K 個 ▶ K ミ ▶ K ミ ▶ │ 글 │ K 9 Q Q
 Matej Mihelčić (PMF matematika) Java 11. siječnja, 2023. 31 / 64
```

```
1 plugins {
2 id ("com. jfrog. bintray") version "1.8.5"
3 }
```
build.gradle.kts.

Gradle izgradnja se sastoji od tri glavne faze: a) inicijalizacija - određuje se koji projekti su dio izgradnje, kreiraju se instance projekta za svakog od njih, b) konfiguracija - tijekom te faze se konfiguriraju objekti projekta i izvršavaju se skripte stvaranja svih projekata koji su dio izgradnje, c) izvršavanje - određuje se podskup zadataka, od kreiranih i konfiguriranih tijekom faze konfiguriranja, koji se trebaju izvršiti te se ti zadaci izvršavaju.

Unutar okruženja Apache Netbeans možemo stvoriti aplikaciju koja koristi Gradle za kreiranje izvršne datoteke (tzv. Java with Gradle projekt).

Apache Maven je alat za razumijevanje i upravljanje projektima. Baziran je na konceptu modela projektnog objekta (POM) te podržava upravljanje: a) izgradnjom projekta, b) dojavljivanjem i c) dokumentacijom iz centralnog repozitorija. Glavni ciljevi alata su: a) olakšati proces izgradnje projekta - osigurava da se razvojni programer ne mora zamarati svim detaljima izgradnje (izgradnja znatno sporija u odnosu na Gradle), b) pružanje unificirnog sustava izgradnje - gradi projekt koristeći model projektnog modela i skup dodataka, c) pružanje kvalitetnih informacija o projektu (npr. zapis promjena generiran iz izvornog koda, povezivanje različitih izvora, mailing liste održavane od strane projekta, ovisnosti projekta, izvješća o jediničnim testovima i njihovoj pokrivenosti), d) poticanje na korištenje dobre prakse razvoja softvera (razvojni ciklus sadrži specifikaciju, izvršavanje i izvještavanje o jediničnim testovima).

<span id="page-33-0"></span>Korisne prakse kod testiranja uključuju održavanje izvornog koda za testiranje u posebnom ali paralelnom stablu izvornih datoteka, korištenje konvencije imenovanja testova za njihovo lociranje i izvršavanje, posebno uštimavanje okruženja od strane testova umjesto posebne izgradnje softvera u svrhu testiranja, potpora kod stvaranja konačne verzije softvera i obrade potencijalnih problema. Maven ima dosta stroge smjernice oko strukture direktorija projekta što ponekad može biti i mana (u nekim ekstremnim slučajevima može dovesti do potpune nekompatibilnosti projekta s alatom).

Apache Maven koristi nacrt, standardnu strukturu direktorija koja se uz dodatni ulaz korisnika modificira za potrebe projekta. Ključni dokument koji definira zadatke Maven-a se zove Project Object Model (POM) i unutar projekta se kreira kao datoteka pom.xml.

イロト イ押 トイヨト イヨト・ヨー

 $QQ$ 

```
1 < project xmlns =" http: // maven . apache .org/ POM /4.0.0 " xmlns:xsi
     =" http: // www .w3. org /2001/ XMLSchema - instance "
2 xsi:schemaLocation =" http: // maven . apache .org/POM /4.0.0
     http: // maven . apache .org/xsd /maven -4.0.0. xsd">
3 < modelVersion > 4.0.0 </ modelVersion >
4
5 < groupId > com . mycompany . app </ groupId >
6 < artifactId >my - app </ artifactId >
7 <version > 1.0 - SNAPSHOT </ version >
8
9 < name >my - app </ name >
10 <! -- Promijeniti u web stranicu projekta -->
11 < url > http: // www . example . com </ url >
1213 < properties >
14 < project . build . sourceEncoding >UTF -8 </ project . build .
      sourceEncoding >
15 < maven . compiler . source > 1.7 </ maven . compiler . source >
16 < maven . compiler . target > 1.7 </ maven . compiler . target >
17 </ properties >
                      xm. As a server that the second
 Java 11. siječnja, 2023. 35 / 64
```

```
1 < dependencies >
2 < dependency >
3 < groupId > junit </ groupId >
4 < artifactId > junit </ artifactId >
5 <version>4.11</version>
6 < scope > test </ scope >
7 </ dependency >
8 </dependencies>
Q10 <br/>build>
11 < pluginManagement > <! -- zapisati verzije dodataka da se
     ne koriste standardne vrijednosti -->
12 ... lista dodataka
13 </ pluginManagement >
14 \times / build >
15 \le/project>
                    Primjer dokumenta pom.xml.
```
- <span id="page-36-0"></span>**• project** - element najvišeg nivoa u svim Maven pom. xml dokumentima.
- modelVersion definira verziju objektnog modela koje koristi ovaj POM. Osigurava stabilnost ukoliko je potrebno promijeniti model.
- groupId jedinstveni identifikator organizacije ili grupe koja je stvorila projekt. Obično se bazira na punom domenskom imenu organizacije (npr. org.apache.maven.plugins).
- artifactId jedinstveno ime primarnog artefakta (uobičajeno .jar dokumenta) koji projekt generira. Sekundarni artefakti (skupovi izvornih datoteka) također koriste artifactId kao dio svog konačnog imena. Tipični Maven artefakt ima oblik <artifactId>-<version>.<extension> (npr. myapp-1.0.jar).
- version označava verziju artefakta generiranog od strane projekta. Maven koristi identifikator SNAPSHOT ukoliko je projekt u stanju razvoja.
- name označava ime projekta za prikaz (n[pr.](#page-35-0) [u](#page-37-0) [d](#page-35-0)[ok](#page-36-0)[u](#page-37-0)[m](#page-0-0)[en](#page-63-0)[tac](#page-0-0)[iji](#page-63-0)[\).](#page-0-0)

 $QQ$ 

- <span id="page-37-0"></span>url - definira poveznicu na web stranicu projekta. Često se koristi u generiranoj dokumentaciji projekta.
- properties sadrži vrijednosti varijabli koje su dostupne na proizvoljnom mjestu unutar POM-a.
- dependencies djeca ovog elementa sadrže listu ovisnosti (ključan element POM-a).
- build sadrži deklaraciju strukture direktorija projekta i upravlja dodacima.

Maven projekt se prevodi naredbom mvn compile, a testovi se prevode i pokreću naredbom mvn test. Naredbom mvn test-compile može se samo prevesti testove bez pokretanja. .jar dokument se generira naredbom mvn package, a generirani artefakt se može instalirati u lokalni repozitorij naredbom mvn install.

<span id="page-38-0"></span>Osnovna struktura Maven projekta:

```
my-app
|-- pom.xml
'-- src
     |-- main
      | '-- java
             \zeta-- com
                 | '-- mycompany
                     '- app
                          | '-- App.java
    '-- test
         '-- java
             '- com
                 '-- mycompany
                     '- app
                          '-- AppTest.java
Matej Mihelčić (PMF matematika) Nateljih kontrologija za 11. siječnja, 2023. 39 / 64
```
<span id="page-39-0"></span>Promjene u izgradnji projekta se vrše dodavanjem ili rekonfiguriranjem dodataka:

```
...
<build>
  <plugins>
    <plugin>
      <groupId>org.apache.maven.plugins</groupId>
      <artifactId>maven-compiler-plugin</artifactId>
      <version>3.3</version>
      <configuration>
        <source>1.5</source>
        <target>1.5</target>
      </configuration>
    </plugin>
  </plugins>
</build>
<!-- omoguci koristenje JDK 5.0 izvornih datoteka -->
```
<span id="page-40-0"></span>Resursi se dodaju u .jar datoteku preko strukture direktorija projekta.

```
my-app
|-- pom.xml
- src
     |-- main
     | |-- java
       \int \left( -\right) com
                   | | '-- mycompany
                        '- app
                             '- App. java
          | '-- resources
               '-- META-INF
                    | '-- application.properties
     '-- test
          '-- java
               \epsilon - com
                                                 K ロ ▶ K 個 ▶ K ミ ▶ K ミ ▶ │ 글 │ ⊙ Q Q ◇
```

```
'-- mycompany
   '- app
        '-- AppTest.java
```
Maven omogućava postavljanje vrijednosti u neki od dokumenata resursa koja se dobiva tijekom procesa izgradnje. Vrijednost može biti neka vrijednost iz pom.xml dokumenta, vrijednost definirana u korisničkim postavkama settings.xml, svojstvo definirano u eksternom dokumentu koji sadrži svojstva ili među sistemskim svojstvima.

Moguće je definirati ovisnosti o vanjskim resursima koristeći element <dependencies>. Odgovarajuće informacije o vanjskom resursu se mogu vidjeti u repozitoriju Maven Central. Npr. informacije o paketu log4j se mogu vidjeti u direktoriju /maven2/log4j/log4j u dokumentu maven-metadata.xml.

Dio pom.xml dokumenta koji sadrži definiciju ovisnosti o vanjskim resursima:

```
<dependencies>
           <dependency>
                <groupId>junit</groupId>
                <artifactId>junit</artifactId>
                <version>4.11</version>
                <scope>test</scope>
           </dependency>
           <dependency>
                <groupId>log4j</groupId>
                <artifactId>log4j</artifactId>
                <version>1.2.12</version>
                <scope>compile</scope>
           </dependency>
     </dependencies>
                                                                                                             \mathbf{A} \otimes \mathbf{A} \rightarrow \mathbf{A} \otimes \mathbf{A} \rightarrow \mathbf{A} \otimes \mathbf{A} \rightarrow \mathbf{A} \otimes \mathbf{A} \rightarrow \mathbf{A} \otimes \mathbf{A} \rightarrow \mathbf{A} \otimes \mathbf{A} \rightarrow \mathbf{A} \otimes \mathbf{A} \rightarrow \mathbf{A} \otimes \mathbf{A} \rightarrow \mathbf{A} \otimes \mathbf{A} \rightarrow \mathbf{A} \otimes \mathbf{A} \rightarrow \mathbf{A} \otimes \mathbf{A} \rightarrow \mathbf{A} \otimes \mathbf{A} \rightarrow \mathbf{A} \otimes \mathbf{A} \
```
 $QQ$ 

Projekt se može spremiti u udaljeni repozitorij navođenjem:

```
<distributionManagement>
 <repository>
   <id>moj-repositorij</id>
   <name>Moj Repositorij</name>
   <url>scp://repository.mycompany.com/repository/maven2</url>
 </repository>
</distributionManagement>
```
Maven se može koristiti i za izgradnju više projekata odjednom. U tom slučaju treba definirati jedan glavni POM dokument koji navodi projekte kao module.

Primjer strukture direktorija kod projekata s više modula:

+- pom.xml +- my-app | +- pom.xml  $| + - \text{src}$ | +- main | +- java +- my-webapp | +- pom.xml | +- src | +- main | +- webapp

Dokument pom.xml treba sadržavati:

```
<modules>
    <module>my-app</module>
    <module>my-webapp</module>
  </modules>
Matej Mihelčić (PMF matematika) Java 11. siječnja, 2023. 45 / 64
```
K ロ ▶ K 個 ▶ K ミ ▶ K ミ ▶ │ 글 │ K 9 Q Q

Ovisnost o aplikaciji my-app unutar my-webapp možemo definirati unutar dokumenta my-webapp/pom.xml.

```
<dependencies>
    <dependency>
      <groupId>com.mycompany.app</groupId>
      <artifactId>my-app</artifactId>
      <version>1.0-SNAPSHOT</version>
    </dependency>
    ...
```
</dependencies>

Također, treba u pom.xml dokumente oba pod-projekta dodati:

<parent>

```
<groupId>com.mycompany.app</groupId>
  <artifactId>app</artifactId>
  <version>1.0-SNAPSHOT</version>
</parent>
                                          K ロ > K 個 > K 로 > K 로 > H 로 → K Q Q Q
```

```
Matej Mihelčić (PMF matematika) Java 11. siječnja, 2023. 46 / 64
```
Unutar okruženja Apache Netbeans možemo stvoriti aplikaciju koja koristi Maven za kreiranje izvršne datoteke (tzv. Java with Maven projekt).

イロト イ押 トイヨ トイヨト

B.

 $\Omega$ 

## Usporedba aplikacijske logike Java Swing i JavaFX

Java Swing i JavaFX su alati za stvaranje aplikacija s korisničkim sučeljem u programskom jeziku Java. Bazirani su na prozorima koji sadrže skup kontrola preko kojih se mogu izvoditi predefinirane akcije (tu funkcionalnost koristi većina modernih operacijskih sustava). Java Swing sadrži glavnu dretvu koja se zove dretva pogonjena događajima, ona reagira na razne događaje koji se odvijaju pri interakciji korisnika s kontrolama korisničkog sučelja.

Java Swing je razvijen kao sustav koji zamjenjuje i proširuje AbstractWindowToolkit (AWT). Za razliku od AWT, Java Swing je neovisan o platformi, fleksibilniji, nudi veći skup komponenti za stvaranje korisničkog sučelja, omogućuje mijenjanje izgleda sučelja tijekom izvršavanja i slijedi paradigmu model-pogled-kontroler (MPK) (eng. model-view-controller ili MVC). Model reprezentira podatke aplikacije, pogled vizualnu reprezentaciju podataka a kontroler dohvaća korisničke akcije (naredbe, ulaze) i prevodi ih u promjene modela (povezuje model i pogled).  $\mathbf{A} \otimes \mathbf{A} \rightarrow \mathbf{A} \otimes \mathbf{A} \rightarrow \mathbf{A} \otimes \mathbf{A} \rightarrow \mathbf{A} \otimes \mathbf{A} \rightarrow \mathbf{A} \otimes \mathbf{A} \rightarrow \mathbf{A} \otimes \mathbf{A} \rightarrow \mathbf{A} \otimes \mathbf{A} \rightarrow \mathbf{A} \otimes \mathbf{A} \rightarrow \mathbf{A} \otimes \mathbf{A} \rightarrow \mathbf{A} \otimes \mathbf{A} \rightarrow \mathbf{A} \otimes \mathbf{A} \rightarrow \mathbf{A} \otimes \mathbf{A} \rightarrow \mathbf{A} \otimes \mathbf{A} \$ 

 $QQ$ 

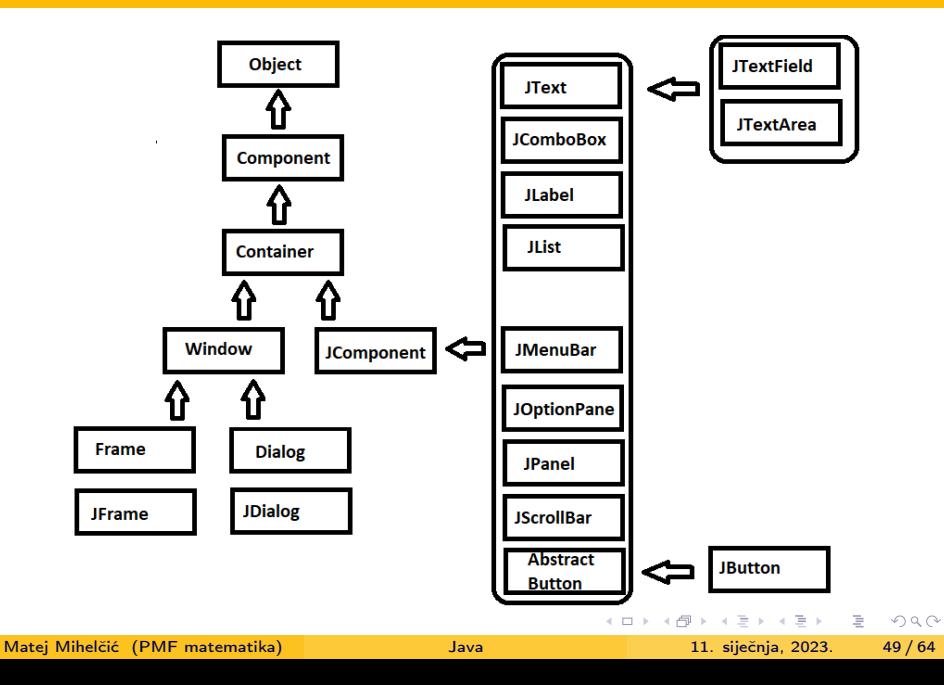

<span id="page-49-0"></span>U implementaciji Java Swing-a su pogled i kontroler spojeni u jedan objekt korisničkog sučelja. Ta podjela u kojoj je model odvojen a pogled i kontroler su spojeni u jedan objekt se naziva arhitektura odvojivog modela. Java Swing prati dobru praksu da se arhitektura aplikacije centrira oko podataka na način da pruža posebno sučelje modela za svaku komponetu koja ima logičke podatke ili apstrakcije vrijednosti. Ta podjela omogućuje da se unutar programa definiraju posebne implementacije modela ovisne o komponentama i njihovoj funkcionalnosti. Swing modeli pripadaju jednoj od dvije generalne kategorije: modeli stanja grafičkog sučelja i modeli podataka aplikacije. Modeli stanja grafičkog sučelja su sučelja koja definiraju vizualna stanja kontrole grafičkog sučelja (je li gumb pritisnut, koji elementu su selektirani na listi itd.). Modeli stanja grafičkog sučelja su relevantni samo u kontekstu grafičkog korisničkog sučelja. Dosta često je poželjno koristiti ovu vrstu modela, pogotovo ukoliko je više kontrola povezano u zajednička stanja ili ako manipuliranje jednom kontrolom mijenja neku drugu kontrolu. イロト イ押 トイヨト イヨト・ヨー  $QQ$ 

Matej Mihelčić (PMF matematika) [Java](#page-0-0) 11. siječnja, 2023. 50 / 64

<span id="page-50-0"></span>Unatoč tome, moguće je manipulirati stanjem kontrole grafičkog sučelja i kroz metode visokog nivoa nad komponentom (bez interakcije s modelom).

Modeli podataka aplikacije su sučelja koja reprezentiraju neke podatke i imaju značenje u kontekstu aplikacije (vrijednost elementa tablice, elementi u listi). Takvi modeli pružaju snažnu programsku paradigmu za Swing programe koji trebaju jasnu separaciju između podataka aplikacije, logike i grafičkog sučelja. Za Swing komponente jako povezane s podacima kao što su JTree ili JTable se snažno preporuča interakcija s podatkovnim modelom. Komponente kao BoundedRangeModel, JSlider ili JProgressBar se nalaze između modela podataka aplikacije i modela stanja grafičkog sučelja ovisno o kontekstu u kojem se model koristi. Swing odvojivi model ne radi razliku između modela stanja grafičkog sučelja i modela podataka aplikacije.

Baza Java Swing aplikacije je prozor (JFrame) koji sadrži naslov i kontrole za minimizaciju, maksimizaciju i g[aše](#page-49-0)[nj](#page-51-0)[e](#page-49-0) [pr](#page-50-0)[o](#page-51-0)[zo](#page-0-0)[ra](#page-63-0)[.](#page-0-0)

 $\Omega$ 

<span id="page-51-0"></span>JDialog je klasa koja reprezentira skočni prozor, a JPanel je klasa koja reprezentira kontejner koji služi za organizaciju komponenti na prozoru (prozor može sadržavati više panela).

Ukoliko koristimo model istog tipa unutar više komponenti, njihova stanja će biti automatski povezana. Ukoliko programer ne postavi model komponenti, bit će joj pridijeljen standardni model.

Modeli moraju moći obavijestiti odgovarajuće instance kada je došlo do promjene njihovih podataka ili vrijednosti. Swing modeli za implementaciju javljanja te informacije koriste model JavaBeans događaja. Javljanje promjena se može napraviti na dva načina: a) slanjem jednostavne i kratke poruke da je došlo do promjene stanja i da se zahtijeva od zainteresiranog objekta koji osluškuje takve poruke da odgovori porukom da bi saznao do kakvih promjena je došlo. Prednost takvog pristupa je što se jedna instanca događaja može koristiti za slanje svih obavijesti nekog modela (poželjno u slučajevima kada dolazi do slanja velikog broja obavijesti). イロト イ押 トイヨト イヨト・ヨー  $QQ$ 

Matej Mihelčić (PMF matematika) [Java](#page-0-0) 11. siječnja, 2023. 52/64

Drugi način je slanje poruke koja sadrži stanje i opisuje preciznije kako se model promijenio. Taj način zahtijeva stvarnje nove instance događaja za svaku obavijest. Korištenje ovog načina je poželjno kada generičke obavijesti ne pružaju dovoljno informacija objektu koji osluškuje da bi mogao učinkovito odrediti što se promijenilo u modelu (npr. kada stupac elemenata promijeni vrijednost u JTable).

Model ima listu objekata koji osluškuju promjenu njegovog stanja. Swing komponenta se brine o spajanju odgovarajućeg objekta koji osluškuje tako da se odgovarajuća komponenta može iscrtati ako se model promijeni.

Svaka komponenta koja se koristi u aplikaciji ima standardno postavljen izgled i funkcionalnost reagiranja na događaje (obavijesti) - ovo se još zove i osjećaj. Swing dozvoljava da se ta funkcionalnost promijeni proširivanjem postojećeg izgleda i osjećaja ili stvaranjem novih.

Kreiranje novog izgleda i osjećaja znači da se odgovarajući dio implementacije delegira posebnom objektu korisničkog sučelja koji je trenutno postavljen i može se promijeniti tijekom izvođenja. API za izmjenu izgleda i osjećaja sadrži: a) određene metode (tzv. kuke - koje mogu presresti funkcijske pozive, poruke ili događaje koji se izmjenjuju između komponenata), b) API visokog nivoa za upravljanje izgledom i osjećajem, c) kompliciraniji API koji implementira izgled i osjećaj u posebnim paketima.

Swing dopušta aplikacijama definiranje vrijednosti svojstava komponente (npr. boju, font). Ukoliko se neispravno koristi (nakon konstrukcije komponente) u kombinaciji s promjenom izgleda i osjećaja, može doći do poništavanja svojstava od strane promjene izgleda i osjećaja. Zbog toga Swing označava sve vrijednosti postavljene od strane promjene izgleda i osjećaja sučeljem plaf.UIResource. Klasa swing.plaf.ComponentUI sadrži mehanizme koji omogućavaju promjenu izgleda i osjećaja. K ロ ▶ K 個 ▶ K ミ ▶ K ミ ▶ │ 글 │ ⊙ Q Q ◇ Metode te klase omogućuju instalaciju i deinstalaciju korisničkog sučelja i delegaciju obrade geometrije i crtanja komponente. Delegat instalUI() korisničkog sučelja je odgovoran za: a) postavljanje standardnog fonta, boje, granica i neprozirnosti komponente, b) instaliranje odgovarajućeg upravljača razmještaja komponenata, c) dodavanje podkomponenata registru komponente i odgovarajućih osluškivača događaja, d) registracija akcija tipkovnice (mnemonika i slično) povezanih s izgledom i osjećajem, e) registracija odgovarajućih osluškivača modela koji dojavljaju kada treba ponovo iscrtati komponentu, f) inicijalizacija podataka.

LayoutManager je zadužen za raspoređivanje komponenata po zadanom algoritmu. Obično se za to koristi informacija o preferiranoj veličini (ponekad minimalnoj i/ili maksimalnoj ovisno o algoritmu) da bi se odredilo kako točno pozicionirati te komponente i koju konačnu veličinu im postaviti.

 $QQ$ 

 $\mathbf{A} \otimes \mathbf{A} \rightarrow \mathbf{A} \otimes \mathbf{A} \rightarrow \mathbf{A} \otimes \mathbf{A} \rightarrow \mathbf{A} \otimes \mathbf{A} \rightarrow \mathbf{A} \otimes \mathbf{A} \rightarrow \mathbf{A} \otimes \mathbf{A} \rightarrow \mathbf{A} \otimes \mathbf{A} \rightarrow \mathbf{A} \otimes \mathbf{A} \rightarrow \mathbf{A} \otimes \mathbf{A} \rightarrow \mathbf{A} \otimes \mathbf{A} \rightarrow \mathbf{A} \otimes \mathbf{A} \rightarrow \mathbf{A} \otimes \mathbf{A} \rightarrow \mathbf{A} \otimes \mathbf{A} \$ 

<span id="page-55-0"></span>Sve metode na ComponentUI primaju JComponent objekt kao parametar. Zbog toga se delegat korisničkog sučelja može implementirati i bez informacije o stanju. Razlog je što delegat može uvijek ispitati stanje neke komponente. Takav način implementacije delegata omogućava stvaranje samo jedne instance delegata korisničkog sučelja za sve instance klase te komponente što može znatno reducirati broj kreiranih objekata. Takav pristup funkcionira dobro za manje komponente grafičkog sučelja, međutim nije prikladan za kompleksnije komponente za koje se ipak predlaže korištenje delegata koji sadrže informaciju o stanju objekta. Razlog je što je trošak kreiranja više objekata delegata manji od konstantnog računanja stanja objekta. Ovdje se uzima u obzir i činjenica da je broj kompleksnih objekata u programu obično malen.

## <span id="page-56-0"></span>Usporedba aplikacijske logike Java Swing i JavaFX

JavaFX je noviji programski alat za stvaranje korisničkih sučelja (potencijalni nasljednik Swinga) koji je baziran na konceptu scenskoga grafa. Element scenskoga grafa se zove čvor i ima ID, klasu stila i obuhvačajući volumen (volumen prostora koji obuhvaća ovaj objekt i sve povezane objekte). Svaki čvor u scenskom grafu osim korijena ima jednog roditelja i nula ili više djece. Također može imati: a) efekte (npr. zamučivanje i sjenčanje), b) prozirnost, c) transformacije, d) obrađivače događaja, e) stanje ovisno o aplikaciji. Čvorovi mogu biti različiti tipovi objekata kao što su 2D ili 3D objekti, slike, medija, ugrađeni preglednik, tekst, kontrole korisničkog sučelja, grafovi, grupe i spremnici.

Za razliku od Swinga i AWT-a, scenski graf JavaFX-a uključuje i osnovne grafičke objekte kao što su četverokuti i tekst. Sadrži i kontrole, spremnike slojeva, slike i multimediju. Koncept scenskog grafa pojednostavljuje rad s korisničkim sučeljem i omogućava visoku razinu dinamičnosti sadržaja, stoga je moguće unutar korisničkog sučelja imati animacije (za što Swing nije dizajniran iako je moguće napraviti određen[e je](#page-55-0)[dn](#page-57-0)[o](#page-55-0)[st](#page-56-0)[a](#page-57-0)[vni](#page-0-0)[je](#page-63-0) [an](#page-0-0)[im](#page-63-0)[ac](#page-0-0)[ije](#page-63-0)).

## <span id="page-57-0"></span>Arhitektura JavaFX-a

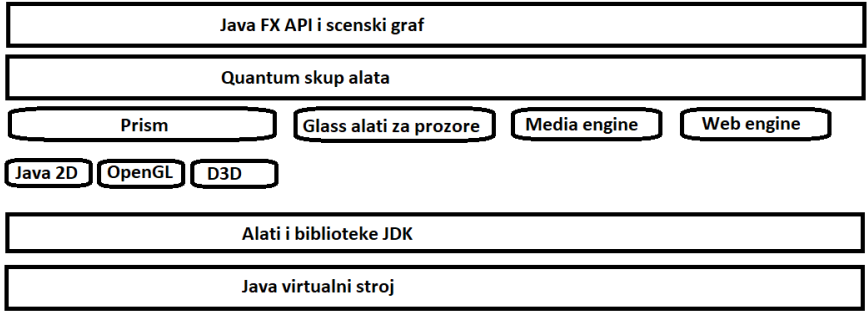

Platforma JavaFX kombinira mogućnosti Jave i vizualne funkcionalnosti JavaFX-a kroz programsko sučelje. To programsko sučelje omogućuje korištenje generičkih metoda i klasa, anotacija, višedretvenih konstrukcija, lambda izraza. Olakšano je korištenje JavaScript-a (moguće i korištenje CSS-a). Omogućuje korištenje uočljivih lista i mapa koje dozvoljavaju povezivanje korisničkog sučelja i podatkovnog modela, uočavanje promjena u podatkovnom modelu i ažuriranje odgovarajućih komponenti korisničkog sučel[ja](#page-56-0).<br>Matej Mihelčić (PME matematika)  $\Omega$ Matej Mihelčić (PMF matematika) [Java](#page-0-0) 11. siječnja, 2023. 58 / 64

Skup alata Quantum integrira skup alata za rad s prozorima Glass (generira i pulseve za animaciju, površine, sadrži visokorezolucijske štoperice ovisne o platformi, održava red događaja koristeći sistemski red događaja, ovisan o platformi), grafičku komponentu Prism koja sadrži kod za iscrtavanje prozora, te pruža njihove funkcionalnosti sloju JavaFX. Grafički sustav JavaFX-a nudi mogućnost softverskog iscrtavanja ukoliko nije dostupan odgovarajući grafički hardver na računalu. U istom sloju se nalaze i media engine komponenta zadužena za integraciju audia i videa te web engine zadužena za integraciju web funkcionalnosti u JavaFX aplikaciju. Grafička komponenta koristi alate Java 2D (alat za 2D grafiku), OpenGL (grafički standard koji omogućava kreiranje raznih grafičkih elemenata na procesoru i/ili grafičkoj kartici računala, podržava 2D i 3D grafiku) i D3D (Direct 3D, grafičko sučelje za grafiku na operacijskom sustavu Windows, dio platforme DirectX).

 $QQ$ 

 $\mathbf{A} \cap \mathbf{B} \rightarrow \mathbf{A} \oplus \mathbf{B} \rightarrow \mathbf{A} \oplus \mathbf{B} \rightarrow \mathbf{A} \oplus \mathbf{B} \rightarrow \mathbf{B} \oplus \mathbf{B} \oplus$ 

Pri radu JavaFX aplikacija izvode se dvije ili više dretava različitog tipa. Glavna aplikacijska dretva pristupa svim aktivnim scenama. Graf scene se može kreirati i modificirati u pozadinskoj dretvi, ali kada se korjenski čvor tog grafa pridruži nekom aktivnom objektu na sceni, tada tom grafu pristupa aplikacijska JavaFX dretva. To omogućava izradu kompleksnih grafova scena bez komprimitiranja rada animacije i sučelja. Glavna dretva JavaFX-a je drugačija od glavne dretve Swing-a stoga treba pažljivo pristupiti integraciji tih pristupa.

Prism dretva crtač radi nezavisno od dodijeljivača događaja. Dozvoljava iscrtavanje nekog okvira dok se drugi računa. Podržava korištenje višestrukih rasterizacijskih dretvi koje pomažu pri složenim računima.

Dretva medije se izvršava u pozadini i sinkronizira najnovije okvire kroz scenski graf koristeći glavnu JavaFX aplikacijsku dretvu.

 $QQ$ 

 $\mathbf{A} \otimes \mathbf{A} \rightarrow \mathbf{A} \otimes \mathbf{A} \rightarrow \mathbf{A} \otimes \mathbf{A} \rightarrow \mathbf{A} \otimes \mathbf{A} \rightarrow \mathbf{A} \otimes \mathbf{A} \rightarrow \mathbf{A} \otimes \mathbf{A} \rightarrow \mathbf{A} \otimes \mathbf{A} \rightarrow \mathbf{A} \otimes \mathbf{A} \rightarrow \mathbf{A} \otimes \mathbf{A} \rightarrow \mathbf{A} \otimes \mathbf{A} \rightarrow \mathbf{A} \otimes \mathbf{A} \rightarrow \mathbf{A} \otimes \mathbf{A} \rightarrow \mathbf{A} \otimes \mathbf{A} \$ 

#### Arhitektura JavaFX-a

Pulse je događaj koji dojavljuje JavaFX scenskom grafu da je vrijeme za sinkronizaciju stanja elemenata od strane sustava Prism. Pulse se odvija maksimalnom brzinom od 60 okvira po sekundi i aktivira se svaki puta kada se izvodi animacija na scenskom grafu. Puls se aktivira i kada dođe do promjene na sceni (npr. promjena pozicije gumba). Nakon pokretanja pulsa se sinkronizira stanje elemenata grafa scene skroz do sloja koji radi iscrtavanje. Puls omogućava asinkronu obradu događaja, što omogućuje skupljanje događaja i njihovo izvršavanje na pulsu. Poredak i struktura elemenata sučelja i CSS su također povezani s pulsom (dolazi do njihovih promjena pri promjenama čvorova grafa).

Web komponenta je bazirana na Webkit-u koji kroz svoj API omogućuje korištenje Internet preglednika s punom funkcionalnosti (HTML5, CSS, JavaScript, DOM, SVG). Ugrađeni preglednik se sastoji od klase WebEngine (nudi osnovnu funkcionalnost pregledavanja stranica) i WebView (enkapsulira WebEngine objekt, ubacuje HTML sadržaj unutar aplikacijske scene i pruža elemente članove i metode za primjenu efekata i transformacija). イロト イ押 トイヨト イヨト 一国  $QQ$ Matej Mihelčić (PMF matematika) [Java](#page-0-0) 11. siječnja, 2023. 61 / 64

WebView nasljeđuje klasu Node. JavaFX omogućava kontrolu Java poziva iz JavaScript-a (i obrnuto) čime se omogućava korištenje funkcionalnosti oba jezika.

CSS omogućava izmjenu stila korisničkog sučelja JavaFX aplikacije bez izmjene izvornog koda aplikacije. Može se asinkrono primijeniti na proizvoljan čvor scenskog grafa. Moguće je primijeniti CSS dinamički (tijekom izvođenja) što omogućava dinamičku promjenu izgleda aplikacije.

Kontrole JavaFX-a su portabilne i grade se koristeći čvorove scenskog grafa. Kontrole kao accordion, check box, color button, list view, progress bar itd. se nalaze u paketu javafx.scene.control.

Raspored kontrola na sučelju (eng. layout) se može koristiti za fleksibilan i dinamičan raspored kontrola korisničkog sučelja unutar scenskog grafa aplikacije.

 $\Omega$ 

イロト イ押 トイヨト イヨト・ヨー

## Arhitektura JavaFX-a

API vezan uz raspored kontrola sadrži kontejnere BorderPane (klasa rasporedi sadržaj u gornjem, donjem, desnom, lijevom ili centralnom dijelu), HBox (klasa raspoređuje sadržaj horizontalno u jednom redu), VBox (klasa raspoređuje sadržaj vertikalno u jednom stupcu), StackPane (klasa stavlja čvorove sadržaja u stog, klikom na kontrolu se mijenja čvor sa sadržajem), GridPane (omogućava korištenje fleksibilne mreže redaka i stupaca koje se mogu smjestiti čvorovi), FlowPane (uređuje čvorove horizontalno ili vertikalno u niz koji je ograničen duljinom ili širinom, prelazi u novi redak/stupac kada se dosegne limit), TilePane (uređuje sadržaj u jednako raspoređena polja ili regije), AnchorPane (omogućava da se čvor usidri s gornje, donje, lijeve strane ili iz sredine). Moguće je ungijezditi više različitih rasporeda kontrola da bi se dobio željeni konačni raspored.

Svaki čvor u scenskom grafu se može transformirati u koordinatnom sustavu koristeći translate (translatira čvor po x, y ili z osi), scale (skalira čvor za određeni faktor), shear (rotira jednu os tako da x-os i y-os više nisu okomite, mijenja koordinate čvora koristeći specificirane multiplikatore), イロト イ押 トイヨト イヨト・ヨー  $QQ$ Matej Mihelčić (PMF matematika) **11. siječnja, 2023.** 63/64

<span id="page-63-0"></span>rotate (rotira čvor oko zadane točke na sceni koja se zove pivot), affine (vrši linearno mapiranje 2D/3D koordinata u druge 2D/3D koordinate čuvajući svojstva ravnih i paralelnih linija). Ove metode su definirane u paketu javafx.scene.transform.

Efekti u JavaFX-u su primarno bazirani na pikselima slika stoga obuhvate skup čvorova iz scenskog grafa, renderiraju ih kao sliku i primjene na nju zadane efekte.

Neke klase koje pružaju vizualne efekte unutar JavaFX-a su: Drop Shadow (iscrta sjenu sadržaja iza sadržaja na koji se primijeni), Reflection (iscrtava reflektiranu verziju sadržaja ispod tog sadržaja), Lighting (simulira izvor svijetlosti koji sja na zadani sadržaj, može ravnom objektu pružati realističniji, trodimenzionalni oblik).